С.А. Прохоров, И.М. Куликовских, Я.Ю. Богданова

## МОБИЛЬНОЕ ПРИЛОЖЕНИЕ ДЛЯ СПЕКТРАЛЬНОГО АНАЛИЗА ДАННЫХ НА БАЗЕ iOS

(ФГБОУ ВПО «Самарский государственный аэрокосмический университет им. академика С.П. Королева (национальный исследовательский университет)»)

В настоящий момент насчитывается большое количество систем для анализа данных. Преимущественно такие системы являются «стационарными» и ориентированы на решение различных прикладных и научных задач с анализом требуемых характеристик. Для решения задач спектрального анализа существуют такие системы как MatLab, SCANи пр.

В связи с развитием мобильных технологий стали также появляться мобильные приложения для анализа данных. Однако существующие мобильные приложения как правило ориентированы на решение узкоспециализированных задач.

Предлагается универсальное мобильное приложение для спектрального анализа данных (SAD - SpectralAnalysisofData).

Установка приложения на мобильное устройство осуществляется посредством загрузки его из магазина приложений AppStore. App Store является стандартным приложением и поставляется в базовом пакете приложений при покупке устройства. Таким образом, для установки SAD необходим только доступ в интернет с мобильного устройства.

SAD является универсальным мобильным приложением со специализированными алгоритмами, которые отвечают базовым требованиям к мобильным приложениям:

1) *Простота и удобство пользовательского интерфейса*. Так как работа ведется на мобильном устройстве, интерфейс должен быть информативным, но, в тоже время, не загружен информацией, интуитивно понятен и прозрачен.

Данное мобильное приложение позволяет:

- загрузить файл с исходными данными определеннойструктуры (объем выборки, интервал дискретизации, значения процесса);
- построить график исходных значений процесса;
- построить график спектральной плотности мощности;
- рассчитать обобщенные спектральные характеристики (эквивалентная ширина, экстремальная частота, значение в экстремальной частоте).

Работа приложения начинается с экрана «Файлы», в котором в виде строк таблицы отображены имена загруженных для анализа файлов. Загруженные для работы файлы находятся в рабочей папке приложения, доступ в которую из вне приложения закрыт, что обеспечивает их сохранность и защиту от несанкционированных изменений, таким образом загрузить файлы можно только через

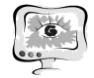

интернет, введя прямую ссылку на необходимый файл. Для этого в верхнем правом углу экрана расположена кнопка «+».

Напротив каждого имени файла расположен синий круг со стрелкой, при нажатии на который появляется экран с графиком начальных значений.

При нажатии на саму ячейку с именем файла произойдет подсчет, и появится экран с графиком спектральной плотности мощности и значениями обобщенных спектральных характеристик. Цвет фона графика черный градиентный, сам график синий. Такое сочетание цветов позволяет достаточно долго работать с графиком, не испытывая при этом неприятных слепящих ощущений, как если бы экран был белым. Синий хорошо контрастирует на черном. Для удобства работы с графиком добавлена сетка.

Все графики ориентир-зависимые, т.е. при повороте устройства график меняет свою ориентацию, к примеру, с вертикальной на горизонтальную. Это является важным свойством, если говорить об удобстве анализа построенного графика.

Важную роль в удобстве работы с приложением играет технология Multitouch, позволяющая дисплею iPhone распознавать прикосновение до пяти пальцев одновременно, что значительно облегчает взаимодействие пользователя с устройством, например, при масштабировании.

2) Сокращение временных и ресурсных затрат при реализации расчетных алгоритмов. Модель спектральной плотности мощности имеет вид [1]

$$
S \bullet \equiv \frac{1}{\pi} \sum_{k=0}^{m} \beta_k \text{ Re } W_k \bullet \omega \quad , \tag{1}
$$

где Re  $W_k$  $\dot{\bm{\psi}}\omega$  – действительная часть преобразования Фурье ортогональных функций Лагерра;  $\beta_k$  – коэффициенты разложения ряда Фурье

$$
\beta_k = \gamma \int_0^\infty \rho \mathbf{\epsilon} \, \mathbf{\Sigma}_k \, \mathbf{\epsilon}, \gamma \, \mathbf{\overline{\mathcal{d}}}\, \tau \tag{2}
$$

где

 $\rho \blacktriangleright$  - корреляционная функция, рассчитанная по значениям исходных данных;  $L_k \blacktriangleleft$ ,  $\gamma$  – ортогональные функции Лагерра, определяемые, исходя из рекуррентного соотношения[2]

$$
L_{k} \blacktriangleleft, \gamma \equiv \frac{2k - 1 - \gamma \tau}{k} L_{k-1} \blacktriangleleft, \gamma \geq \frac{k-1}{k} L_{k-2} \blacktriangleleft, \gamma \right)
$$
  

$$
L_{0} \blacktriangleleft, \gamma \equiv \exp \blacktriangleleft \gamma \tau / 2, \quad L_{1} \blacktriangleleft, \gamma \equiv \exp \blacktriangleleft \gamma \tau / 2 \blacktriangleleft - \gamma \tau \right)
$$
 (3)

При реализации метода вычисления (2) коэффициенты определяются, исходя из численно-аналитического алгоритма к оценке коэффициентов разложения [3]

$$
\beta_k = \gamma \sum_{j=0}^{J_{\text{max}}-1} \left( a_j \int_{\tau_j}^{\tau_{j+1}} L_k \blacktriangleleft, \gamma \, dt + b_j \int_{\tau_j}^{\tau_{j+1}} \tau L_k \blacktriangleleft, \gamma \, dt \right) \right),
$$

где  $J_{\text{max}}$  – количество ординат корреляционной функции с шагом  $\Delta \tau$ ;

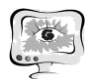

Перспективные информационные технологии в научных исследованиях, проектировании и обучении

**ПИТ 2012** 

$$
\int L_k \blacktriangleleft, \gamma \, dt = -\frac{2}{\gamma} L_k \blacktriangleleft, \gamma \geq 2 \sum_{\nu=0}^{k-1} \int L_{\nu} \blacktriangleleft, \gamma \, dt
$$
\n
$$
\int \tau L_k \blacktriangleleft, \gamma \, dt = -\frac{k+1}{\gamma} \int L_{k+1} \blacktriangleleft, \gamma \, dt + \frac{2k+1}{\gamma} \int L_k \blacktriangleleft, \gamma \, dt - \frac{k}{\gamma} \int L_{k-1} \blacktriangleleft, \gamma \, dt
$$
\n
$$
\int L_0 \blacktriangleleft, \gamma \, dt = -\frac{2}{\gamma} \exp \blacktriangleleft, \gamma \tau / 2 \right)
$$
\n(4)

Реализация первого требования к мобильным приложениям осуществляется за счет автоматической подстройки параметров:

- значение коридора  $\Delta$  для определения длительности корреляционной функции  $T_{\text{max}}$ ;
- значение погрешности аппроксимации  $\delta$  для определения порядка *m* (с наперед заданной точностью) [3];
- $\int_{0}^{\infty} S \Phi \, d\omega = \frac{1}{2}$  для определения - выполнение условия нормировки

максимальной длительности спектральной плотности мощности  $J_{\text{max}}$  (1).

При этом значение коридора  $\Delta$  и значение погрешности аппроксимации  $\delta$  могут быть изменены в настройках приложения (рис. 1а). Реализация второго требования к мобильным приложениям осуществляется за счет применения численно-аналитического подхода к оценке коэффициентов разложения и хранения матрицы значений ортогональных функций, а также связанных с ними функциональных характеристик, в памяти устройства [4]. Результат работы приложения по описанным алгоритмам представлен на рис. 1б.

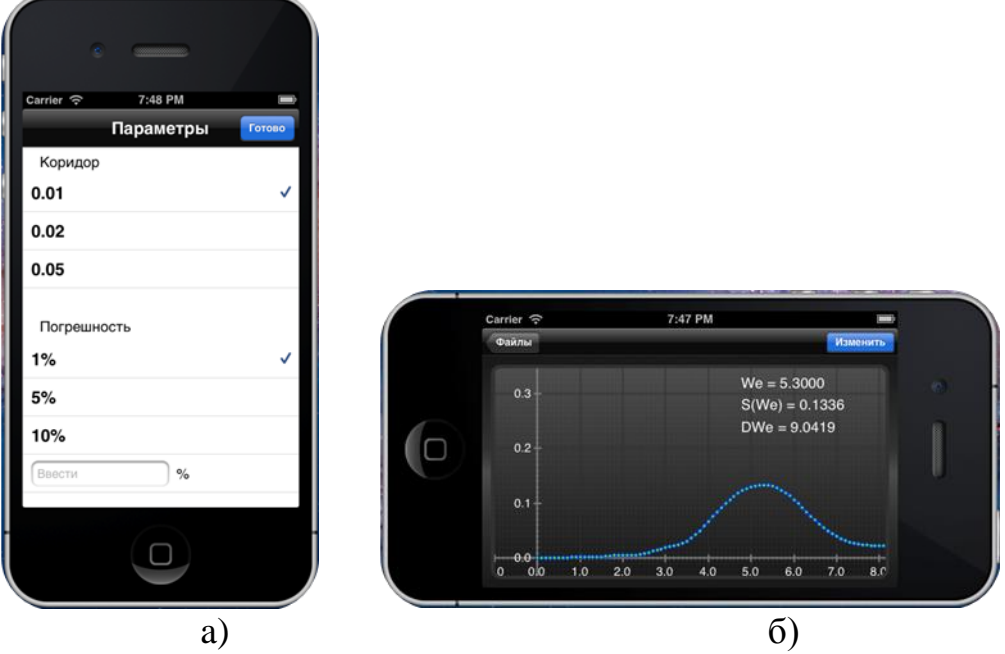

Рис. 1. Экраныприложения а) с изменяемыми параметрами; б) с результатом работы приложения

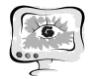

## **Литература**

1. Прикладной анализ случайных процессов / под ред. Прохорова С.А. – Самара: СНЦ РАН, 2007. – 582 с.

2. Джексон Д. Ряды Фурье и ортогональные полиномы: пер. с англ. – М., Л.: Главное издательство иностранной литературы, 1948. – 260 с.

3. Прохоров С.А., Куликовских И.М. Численно-аналитический подход к вычислению интегралов при построении ортогональных моделей // Материалы международной конференции «Идентификация, измерение характеристик и имитация случайных сигналов». – Новосибирск: НГТУ, 2009. – с. 168 – 171

4. Прохоров С.А., Куликовских И.М. Методы оценки коэффициентов разложения ортогональных рядов // Вестник Самарского государственного технического университета. Физико-математические науки, 2009. – № 2 (19). – с.  $140 - 146$